Minnemoduler Brukerhåndbok

© Copyright 2008 Hewlett-Packard Development Company, L.P.

Informasjonen i dette dokumentet kan endres uten varsel. De eneste garantiene for HP-produktene og -tjenestene er uttrykkelig angitt i garantierklæringene som følger med disse produktene og tjenestene. Ingenting i dette dokumentet kan tolkes som en tilleggsgaranti. HP er ikke erstatningsansvarlig for tekniske eller andre typer feil eller utelatelser i dette dokumentet.

Første utgave: September 2008

Delenummer for dokument: 469437-091

#### **Merknad om produktet**

Denne brukerhåndboken beskriver funksjoner som er felles for de fleste modeller. Enkelte av funksjonene er kanskje ikke tilgjengelig på din datamaskin.

## **Innhold**

### **[Legge til eller bytte ut minnemoduler](#page-4-0)**

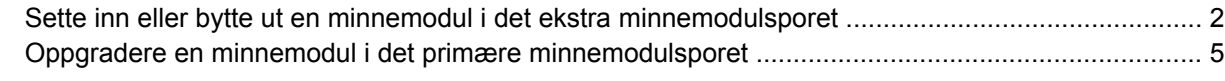

**[Stikkordregister .............................................................................................................................................](#page-11-0)..... 8**

# <span id="page-4-0"></span>**Legge til eller bytte ut minnemoduler**

Minnemodulbrønnen er plassert på undersiden av datamaskinen.

Minnekapasiteten til datamaskinen kan oppgraderes ved å sette inn en minnemodul i det ledige ekstra minnemodulsporet eller ved å oppgradere den eksisterende minnemodulen i det primære minnemodulsporet.

### <span id="page-5-0"></span>**Sette inn eller bytte ut en minnemodul i det ekstra minnemodulsporet**

- **ADVARSEL:** For å unngå elektrisk støt og skade på utstyret, bør du koble fra strømledningen og ta ut alle batterier før du installerer en minnemodul.
- **FORSIKTIG:** Utlading av statisk elektrisitet kan skade elektroniske komponenter. Før du tar ut eller installerer komponenter, må du lade ut all statisk elektrisitet i kroppen ved å ta på en jordet metallgjenstand.

Slik setter du inn eller bytter ut en minnemodul i det ekstra minnemodulsporet:

- **1.** Lagre arbeidet ditt.
- **2.** Slå av datamaskinen og lukk skjermen.

Hvis du ikke er sikker på om datamaskinen er av eller i dvalemodus, trykker du på av/på-knappen for å slå på datamaskinen. Deretter slår du den av via operativsystemet.

- **3.** Koble fra alle eksterne enheter som er koblet til datamaskinen.
- **4.** Koble strømledningen fra stikkontakten.
- **5.** Snu datamaskinen opp-ned på en plan overflate.
- **6.** Ta batteriet ut av datamaskinen.
- **7.** Løsne skruen på dekselet over minnemodulbrønnen **(1)**.
- **8.** Fjern minnebrønndekselet **(2)** fra datamaskinen.
- **WERK:** Hvis sporet for minneutvidelsesmoduler ikke er opptatt, hopper du over trinn 9 og går til trinn 10.

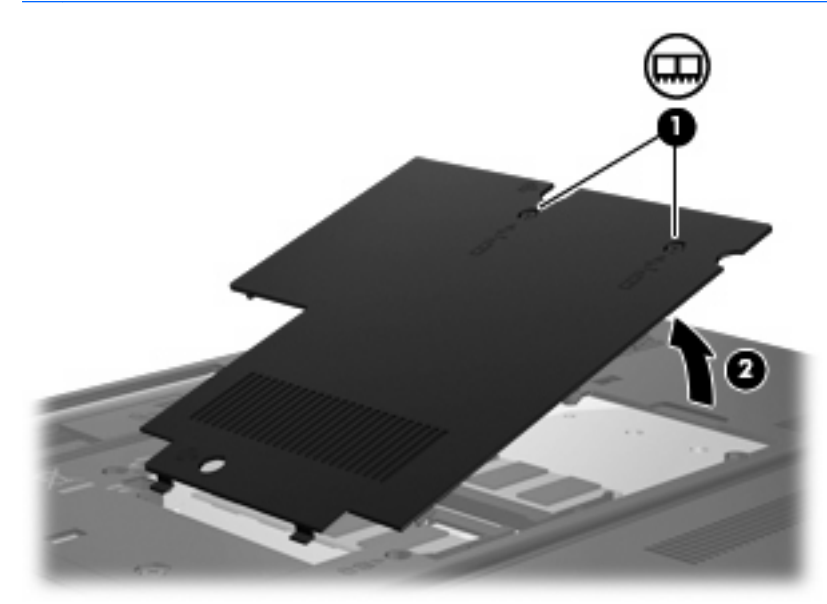

- <span id="page-6-0"></span>**9.** Slik tar du ut minnemodulen:
	- **a.** Løsne festeklipsene **(1)** på hver side av minnemodulen.

Minnemodulen vippes oppover.

- **FORSIKTIG:** For å unngå skade på minnemodulen må du bare holde den i kantene. Ikke ta på komponentene til minnemodulen.
- **b.** Ta tak i kantene på minnemodulen **(2)**, og trekk den forsiktig ut av minnemodulsporet.

Plasser minnemodulen i en anti-elektrostatisk pose for å beskytte den etter at du har tatt den ut.

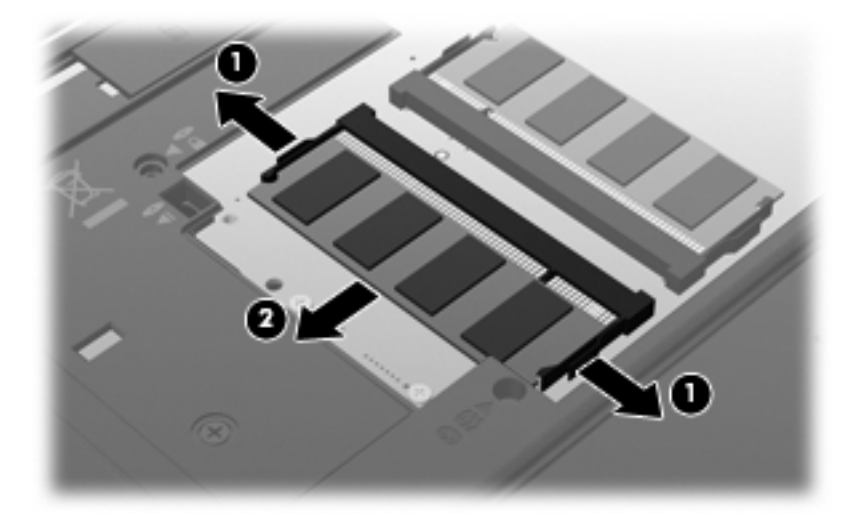

- **10.** Sette inn en minnemodul:
	- **a.** Plasser sporene på kanten av minnemodulen **(1)** jevnt med sporene i minnesporet.
	- **FORSIKTIG:** For å unngå skade på minnemodulen må du bare holde den i kantene. Ikke ta på komponentene på minnemodulen og ikke bøy den.
	- **b.** Hold minnemodulen i 45-graders vinkel og skyv den på plass i minnebrønnen **(2)**.

<span id="page-7-0"></span>**c.** Dytt minnemodulen **(3)** forsiktig ned ved å trykke på både venstre og høyre side av minnemodulen, helt til festeklipsene klikker på plass.

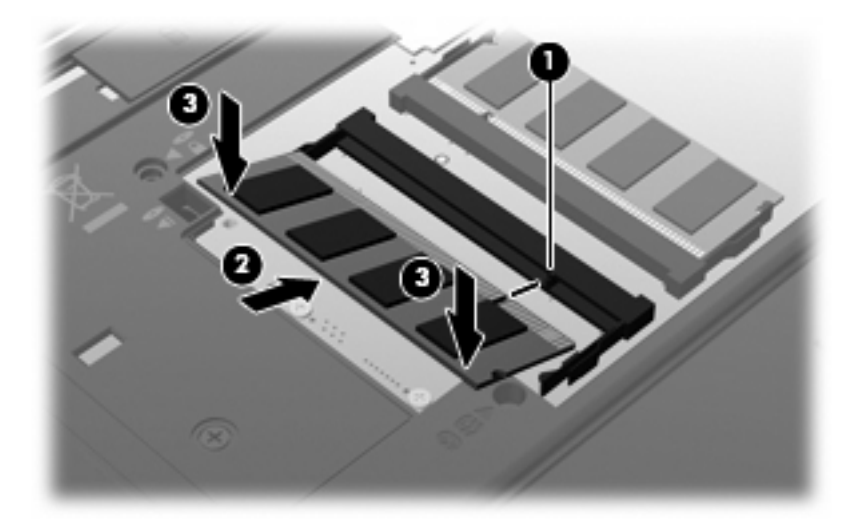

- **11.** Plasser tappene **(1)** på minnebrønndekselet i sporene på datamaskinen.
- **12.** Lukk dekselet **(2)**.
- **13.** Stram skruen på dekselet over minnemodulbrønnen **(3)**.

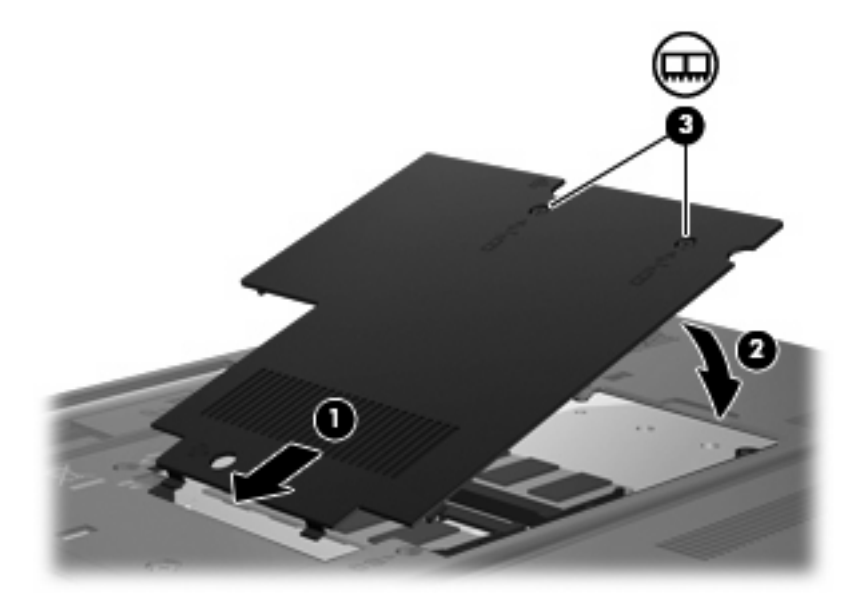

- **14.** Sett på plass batteriet.
- **15.** Koble til eksterne enheter og koble datamaskinen til strømnettet.
- **16.** Slå på datamaskinen.

### <span id="page-8-0"></span>**Oppgradere en minnemodul i det primære minnemodulsporet**

- **ADVARSEL:** For å unngå elektrisk støt og skade på utstyret bør du koble fra strømledningen og ta ut alle batterier før du installerer en minnemodul.
- **FORSIKTIG:** Utlading av statisk elektrisitet kan skade elektroniske komponenter. Før du tar ut eller installerer komponenter, må du lade ut all statisk elektrisitet i kroppen ved å ta på en jordet metallgjenstand.

Slik oppgraderer du en minnemodul i det primære minnemodulsporet:

- **1.** Lagre arbeidet ditt.
- **2.** Slå av datamaskinen.

Hvis du ikke er sikker på om datamaskinen er av eller i dvalemodus, trykker du på av/på-knappen for å slå på datamaskinen. Deretter slår du den av via operativsystemet.

- **3.** Koble fra alle eksterne enheter som er koblet til datamaskinen.
- **4.** Koble strømledningen fra stikkontakten.
- **5.** Snu datamaskinen opp-ned på en plan overflate.
- **6.** Ta batteriet ut av datamaskinen.
- **7.** Løsne skruen på dekselet over minnemodulbrønnen **(1)**.
- **8.** Fjern dekselet **(2)** over minnemodulbrønnen fra datamaskinen.

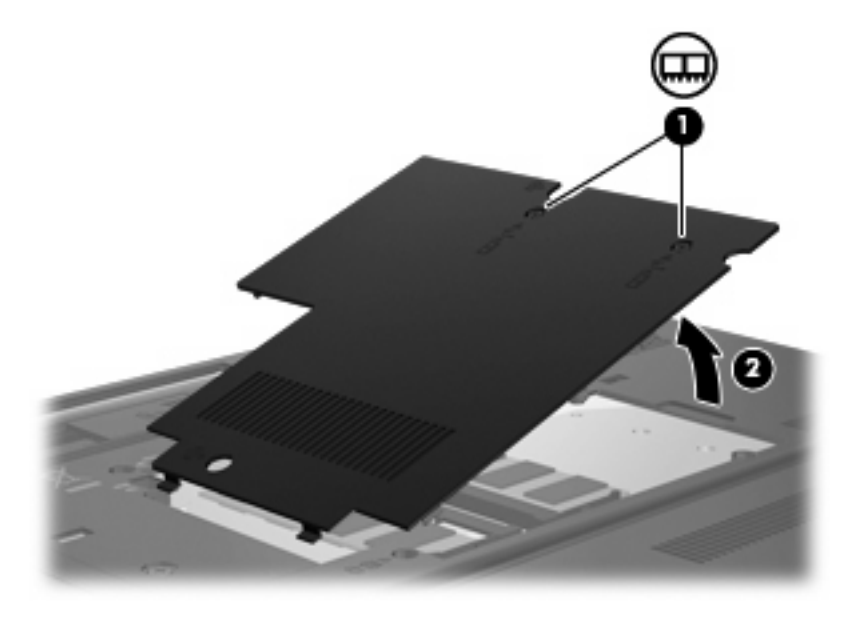

- <span id="page-9-0"></span>**9.** Slik tar du ut minnemodulen:
	- **a.** Løsne festeklipsene **(1)** på hver side av minnemodulen.

Minnemodulen vippes oppover.

- **FORSIKTIG:** For å unngå skade på minnemodulen må du bare holde den i kantene. Ikke ta på komponentene til minnemodulen.
- **b.** Ta tak i kantene på minnemodulen **(2)**, og trekk den forsiktig ut av minnemodulsporet.

Plasser minnemodulen i en anti-elektrostatisk pose for å beskytte den etter at du har tatt den ut.

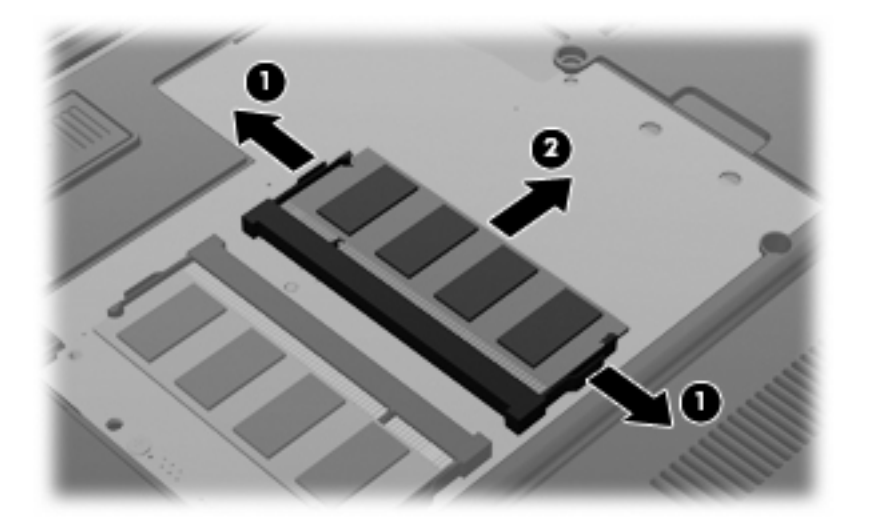

- **10.** Sette inn en minnemodul:
	- **a.** Plasser sporene på kanten av minnemodulen **(1)** jevnt med sporene i minnesporet.
	- **FORSIKTIG:** For å unngå skade på minnemodulen må du bare holde den i kantene. Ikke ta på komponentene på minnemodulen og ikke bøy den.
	- **b.** Hold minnemodulen i 45-graders vinkel og skyv den på plass i minnebrønnen **(2)**.

**c.** Dytt minnemodulen **(3)** forsiktig ned ved å trykke på både venstre og høyre side av minnemodulen, helt til festeklipsene klikker på plass.

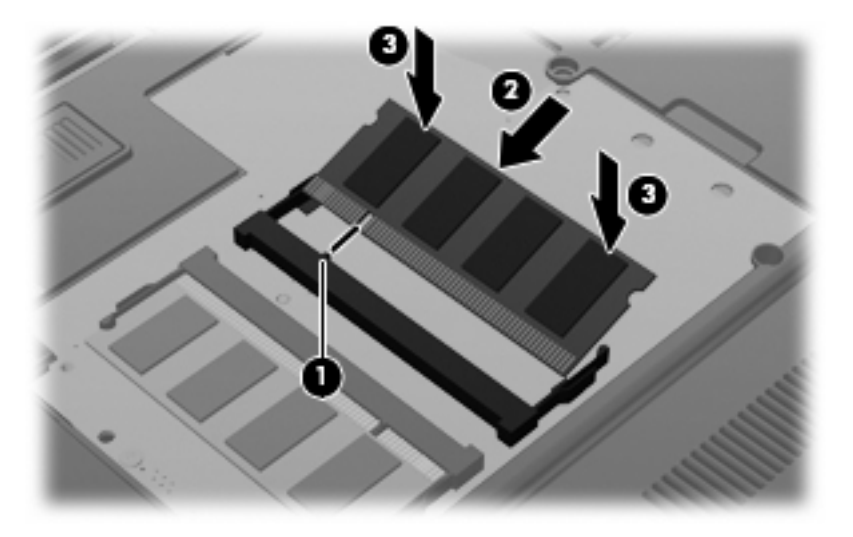

- **11.** Juster tappene **(1)** på dekselet til minnemodulbrønnen etter sporene på datamaskinen.
- **12.** Lukk dekselet **(2)**.
- **13.** Stram skruen på dekselet over minnemodulbrønnen **(3)**.

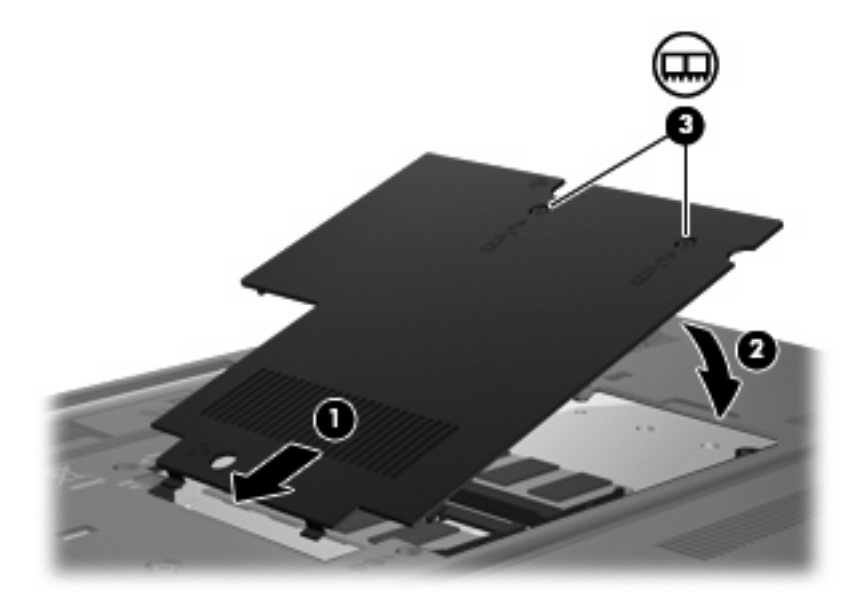

- **14.** Sett på plass batteriet.
- **15.** Koble til eksterne enheter og koble datamaskinen til strømnettet.
- **16.** Slå på datamaskinen.

# <span id="page-11-0"></span>**Stikkordregister**

#### **M**

minnebrønndeksel fjerne [2](#page-5-0) sette på plass [4](#page-7-0) minnemodul bytte ut [2](#page-5-0) oppgradere primær [5](#page-8-0) sette inn [2](#page-5-0), [6](#page-9-0) sette på plass [5](#page-8-0) ta ut [3](#page-6-0), [6](#page-9-0)

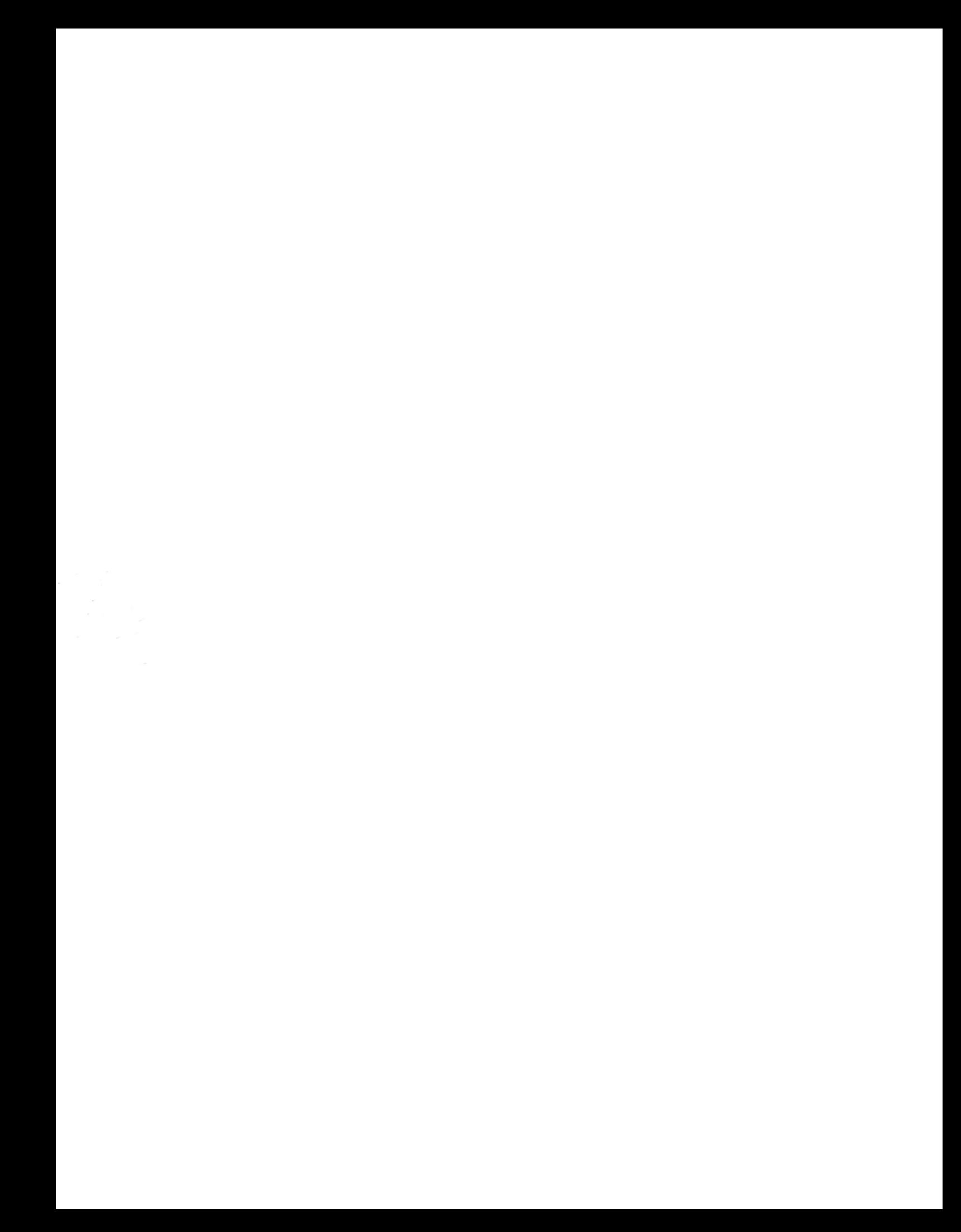